# Trados como herramienta de traducción asistida por ordenador Un recorrido por su historia y su evolución

Luisa Fernández Sierra\*

*Resumen:* Trados es probablemente el programa de traducción asistida por ordenador (TAO) más utilizado en la profesión. Su popularidad se debe a varios factores, si bien no todos ellos están relacionados con la calidad del paquete. En este artículo examinamos algunas de las características más útiles de las herramientas de TAO, tomando Trados como ejemplo. Además, describimos brevemente la historia de Trados para contextualizar por qué goza hoy de una posición líder en ese campo.

*Palabras clave:* Trados, traducción asistida por ordenador, TAO, historia de la TAO, Translator's Workbench, componentes de TAO, agencias de traducción, gestión de contenido multilingüe.

## **Trados as a CAT tool: background and development**

*Abstract:* Trados is probably the most widely used computer-assisted translation (CAT) tool among translators. Its popularity is due to several factors, though not all of them are related to the quality of the package. In this article we review some of the more useful features of CAT tools, taking Trados as an example. We also briefly describe the evolution of Trados, to place in context the reasons why this software package enjoys a leading role in the field.

*Key words:* Trados, computer-assisted translation, CAT, history of CAT, Translator's Workbench, CAT components, multilingual content management.

**Panace@ 2009, X (29): 32-37**

## **1. Introducción**

Me inicie en la traducción hace *solo* veinte años. No conocí la época de la máquina de escribir, pero sí la de los procesadores de texto en MS-DOS y la informática pre-Internet, cuando todos los recursos se limitaban a los libros en la estantería del despacho y, en el mejor de los casos, a la biblioteca municipal o universitaria más cercana. Eran tiempos en los que la traducción de manuales técnicos constituía una labor mucho más tediosa y repetitiva que hoy, porque estábamos forzados a traducir una y otra vez frases iguales o similares. En el entorno MS-DOS, el texto con el trabajábamos estaba repleto de códigos de formato, y había que memorizar una cantidad nada despreciable de secuencias de teclado para navegar por los menús del procesador de texto y formatear nuestro documento.

La aparición de Windows 3.1 para PC,<sup>1</sup> y de los primeros procesadores de texto WYSIWYG2 transformaron de forma drástica el entorno de trabajo y las herramientas del traductor.3 La explosión de Internet, poco después, redondeó la faena. Para empezar, con Internet el mercado disponible dejó de estar limitado por la ubicación geográfica, y el acceso a vastas fuentes de información abrió la posibilidad de especializarse en varios campos y aumentar la gama de servicios ofrecidos. La posterior bajada de los precios de los ordenadores personales permitió a miles de profesionales utilizar los ordenadores en su desempeño profesional. En pocos años, un PC, Microsoft Office y una conexión a Internet eran herramientas indispensables para cualquier traductor. Impulsadas por esta silenciosa pero ubicua revolución, nacieron

las primeras herramientas de TAO (traducción asistida por ordenador). Aunque Trados (TRanslation & DOcumentation Software) no fue una de las primeras herramientas de TAO, desempeñó un papel fundamental en la metamorfosis de estas, ya que fue la primera en abandonar el mundo especializado y sacar provecho de las funciones de los procesadores de texto existentes.

En 1999, según una encuesta realizada por el Institute of Translators and Interpreters (ITI),<sup>4</sup> solo el 15 % de los traductores encuestados utilizaba una herramienta de TAO; hoy, la mayoría de las agencias exigen estas herramientas, sobre todo en el campo de los productos sanitarios y farmacéuticos, ya que forman parte del proceso de gestión global de la información. Valga como ejemplo este extracto de uno de los White papers de SDL,<sup>5</sup> la empresa que absorbió a Trados hace unos años.

Translation Memory Potential for Product Information

Between 2003 and 2005 the EMEA and SDL conducted an empirical study to assess the potential translation reuse for new applications or variations based on approved translations from the past 10 years of product filings within the CP [...] Test results show that average content reuse rates of 50% and above can be expected. This means that half of the content of new applications will benefit from accessing translations from the past, finding either 100% matches or fuzzy matches.

<sup>\*</sup> Traductora autónoma (Sierralink), Granada (España). Dirección para correspondencia: traducciones@sierralink.net.

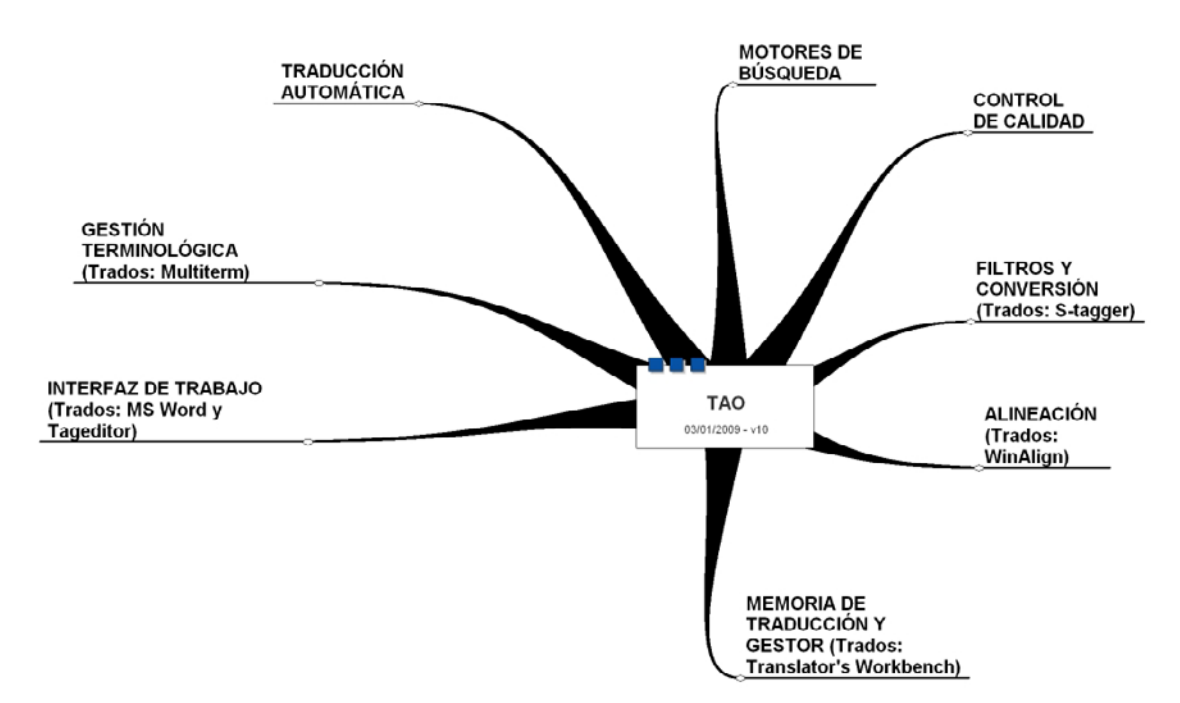

**Figura 1.** Componentes típicos de los paquetes de traducción asistida por ordenador

#### **2. Qué son las herramientas de TAO**

La *Wikipedia* inglesa<sup>6</sup> define las TAO (CAT en inglés) como: «a form of translation wherein a human translator translates texts using computer software designed to support and facilitate the translation process». La figura 1 muestra los componentes más habituales de cualquier herramienta de TAO, así como el nombre del componente en Trados.

#### **1. Un poco de historia**

No es de extrañar que fuese en el entorno informático donde naciera la TAO. Con la explosión de los ordenadores personales surgió la necesidad de desarrollar métodos capaces de gestionar de forma automática y rápida cantidades ingentes de información. De modo que se buscaba evitar errores de coherencia terminológica durante el proceso y poner a disposición del usuario las nuevas versiones de *software* en su idioma con la mayor rapidez posible.

La semilla de la TAO son las memorias de traducción (MT),<sup>7</sup> sencillas bases de datos con varios campos que establecían una correspondencia entre un «segmento» de texto en el idioma de partida y su traducción en el idioma de llegada. Junto con los gestores de terminología, facilitaban la traducción del *software* y de los manuales de usuario a varios idiomas, garantizando la concordancia terminológica entre la distinta documentación. Además, las MT permitían que el usuario recuperara frases traducidas en versiones anteriores y las insertara en un nuevo contexto. El procedimiento era engorroso, y no existía apenas integración entre las MT y los procesadores de texto, pero aun así aliviaba un proceso repetitivo y tedioso. La primera TAO digna de llevar tal nombre fue, probablemente, Translation Manager, de IBM, un programa caro y especializado que la empresa desarrolló en principio para uso interno.

Curiosamente, Trados se gestó para ofrecer servicios de gestión de la traducción a IBM, en 1984. Sin embargo, hasta 1992 no dio el primer gran salto, al desarrollar un gestor de terminología multilingüe, MultiTerm, que podía utilizarse con Windows 3.1, y un gestor de memoria de traducción, Translator's Workbench, para MS-DOS. En 1994, Workbench ya funcionaba en Windows y había introducido el concepto de *fuzzy match.* Con ello se produjo la gran revolución: una atractiva integración de las memorias de traducción y los gestores terminológicos con uno de los procesadores de texto emergentes del momento.<sup>8</sup> Trados ofrecía por primera vez la posibilidad de traducir con MT en un entorno WYSIWYG y consiguió desbancar al gigante IBM y a su Translator Manager. A ello también colaboró la siempre infalible bajada de precios, que permitió a una base nada despreciable de traductores autónomos adquirir el programa con la esperanza de mejorar su productividad y sus ingresos. En 1997, Microsoft, ya un gigante corporativo, compró el 20 % de la compañía; y el pequeño David comenzó su metamorfosis en Goliat.

En ese mismo periodo —principios y mediados de los noventa— aparecieron serios competidores<sup>9</sup> en el mercado: Transit, Déjà Vu y SDLX. La gran fortaleza de Trados, el empleo de MS Word como interfaz, resultó también ser un punto débil: la revolución de Windows había disparado la edición digital, y los programas competidores permitían trabajar con archivos de FrameMaker o QuarkXPress sin pérdida de formato y con una interfaz relativamente sencilla. Trados tuvo que evolucionar, y en 1998 adquirió la tecnología S-Tagger, una herramienta que permitía convertir documentos en formato FrameMaker e Interleaf a un formato admitido por MS Word.

No obstante, la explosión de los lenguajes HTML y XML supusieron un nuevo reto, y Trados lanzó un entorno de trabajo alternativo a MS Word, TagEditor, que utilizaba una

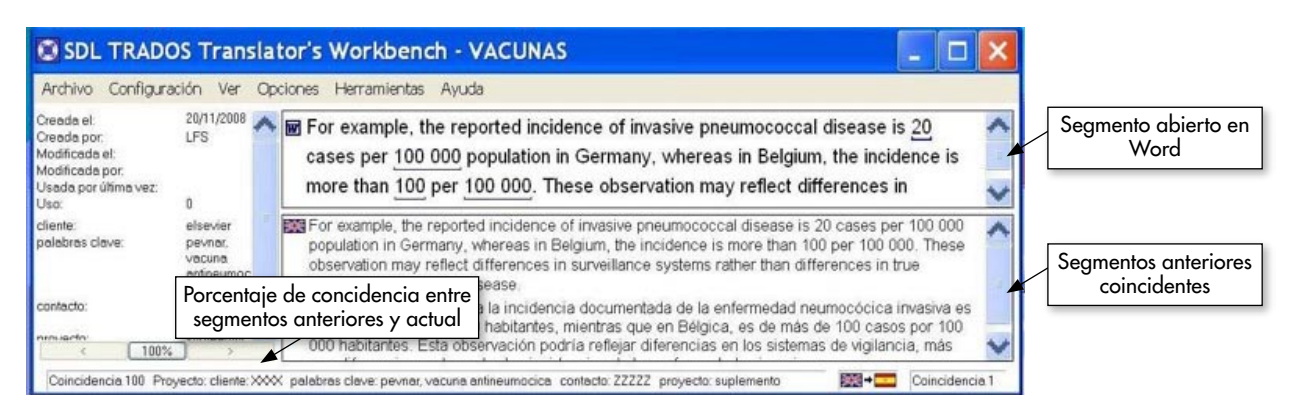

**Figura 2.** Imagen de la ventana de Workbench

filosofía similar a la de los otros paquetes TAO, pero volvía a introducir el «ruido» de los códigos de formato en la pantalla. Por eso mantuvo la posibilidad de traducir en MS Word los documentos .rtf y .doc. Los años siguientes han sido una carrera frenética para dominar el mercado y adaptarse a los cambios, no menos frenéticos, impuestos por la revolución de Internet y la globalización.

Trados disfrutó durante unos años de completa hegemonía en el mercado, y en su afán de crecer aún más, aplicó una agresiva política de desarrollo que le permitió introducirse en las grandes agencias de traducción que estaban surgiendo mediante estrategias de fusión y absorción. Para 2005, Trados 6.5 se había convertido en requisito casi indispensable para trabajar con la mayoría de las grandes agencias de traducción. Un programa que inicialmente despertó en el traductor autónomo la esperanza de trabajar menos y ganar más se convirtió en pocos años en otra inversión imprescindible para poder ejercer la profesión. Corren rumores en la red de que la empresa Trados «abrió los ojos» de sus clientes corporativos respecto al gran potencial de las coincidencias parciales *(fuzzy matches)* para ahorrar en costes de traducción.

En 2007, Trados fue adquirido por SDL, una empresa proveedora de servicios lingüísticos y propietaria de una de las herramientas TAO competidoras: SDLX. Esta empresa supone un paradigma del nuevo concepto de agencia de traducción: además de ofrecer servicios de traducción, ha desarrollo una compleja gama de productos de gestión global de contenidos multilingües donde el paquete para traductores autónomos ocupa una parcela de negocio muy pequeña,<sup>10</sup> tan pequeña como la función que las herramientas de TAO desempeñan hoy en el panorama de la traducción multilingüe de cualquier agencia que deba manejar, por ejemplo, la documentación multilingüe de un gran laboratorio farmacéutico.

# **3. Algunos componentes de SDL Trados 7 freelancer**<sup>11</sup>

Trados es un programa de *software* compuesto por varios módulos. En este apartado nos centraremos en Workbench, el gestor de las MT, y en WinAlign, un programa de alineación (en este mismo número de *Panace@* se analizan algunos de los otros componentes, como TagEditor y MultiTerm; v. págs. 40-45). Además, Trados freelancer también incluye T-Windows for Clipboard (una pequeña utilidad para traducir documentos de PowerPoint y Excel mediante el uso del portapapeles) y TermExtract (un programa para la extracción automática de términos), que se pueden adquirir por separado. Para cuando este artículo vea la luz, es probable que esté en el mercado una nueva versión de SLD Trados con nuevas adiciones a los módulos, entre ellas, Passolo y Synergy.

# *3.1 Translator's Workbench*

Workbench se encarga de crear, gestionar y organizar las memorias de traducción. Es el corazón de Trados, ya que debe estar abierto para traducir en cualquiera de las tres interfaces del programa.12 La creación de una nueva MT es relativamente intuitiva y aporta bastantes opciones de configuración: idiomas, campos, reglas de penalización y de concordancia, etc., que ayudan a sacar mucho más partido de lo que inicialmente no es más que una base de datos bilingüe.

Las reglas de penalización ofrecen cierto control sobre el porcentaje de coincidencia entre segmentos, de modo que el formato o la procedencia del segmento se tengan en cuenta a la hora de definir las coincidencias exactas o parciales. Como ya dijimos, el concepto de coincidencias parciales *(fuzzy matches)* es una de las claves para la productividad con una herramienta de TAO, y Workbench permite bastante flexibilidad en su configuración. Por ejemplo, podemos establecer el valor mínimo de las coincidencias parciales que Workbench mostrará durante la traducción. La utilidad de un valor u otro depende mucho del texto que tengamos entre manos.

Al crear la MT es aconsejable definir campos y atributos que servirán más tarde para identificar los segmentos por cliente, fecha, palabras claves, etc, algo útil a la hora de filtrar coincidencias y organizar la MT. No obstante, realizar cambios globales de una palabra en la MT mediante los filtros y el menú «Archivo» > «Mantenimiento» de Workbench no siempre funciona, así que el valor de los campos o atributos se ve limitado.

Las memorias de traducción de Workbench se almacenan en un formato especial que es compatible solo a medias con el formato estándar de la industria, TXM; eso suele causar problemas al importar, por ejemplo, una MT creada con Wordfast a Workbench.

Workbench ofrece otras tres herramientas:

- **«Analizar».** Permite analizar archivos individuales o en lotes para determinar si ya existen en la MT segmentos traducidos con anterioridad. Desglosa los resultados por tramos de coincidencias, las famosas 100 % y *fuzzy matches* que utilizan algunas agencias para establecer sus tarifas. En el caso de lotes de archivos, «Analizar» también nos informa sobre las repeticiones globales de frases y palabras en los archivos.
- **«Traducir»** (figura 3). Si la MT presenta un número razonable de coincidencias exactas o parciales, esta herramienta nos permite insertar de forma automática los segmentos de la MT en nuestro nuevo documento, es decir, realizar una «pretraducción» del documento. Es una herramienta bastante flexible que permite al usuario definir varios parámetros que pueden resultar útiles con WinAlign y traducción automática. Por ejemplo, podemos elegir entre segmentar o no el texto sin coincidencias, y es posible establecer el porcentaje de coincidencia detectado, así como configurar las reglas de penalización.
- **«Limpiar».** Una vez finalizada la traducción, esta herramienta elimina los códigos de segmentación y el texto oculto del archivo, dejándonos con un documento en la lengua de llegada que mantiene el formato del documento original.

| Outre.<br><b>Boind</b><br>Agreger. | Traducir archivos - Cardio-spanish - English (Unite<br>Trivitatit                                                                                                    |                          |
|------------------------------------|----------------------------------------------------------------------------------------------------|--------------------------|
| Archivos para reducir.             | Cancolar<br>Obtiones -<br>% de volor de coincidencia (c<br>30<br>Avude<br>superiori<br>V Segniontal frases desconocidas<br>Actualizar las technologies modificades<br>Actualizar TM Actualizar documents<br>Cohio<br>Tingkicz Meningal<br>Ohsetter<br>$O(N(\sigma))$<br>Reemplacer<br>Archiva de registra - CVD courrients and Sattings(Usuani | Cardio-spanish<br>$\Box$ |
|                                    | $0\%$                                                                                                    |                          |
|                                    | $0\%$                                                                                                    | <b>1984 - 200</b>        |
|                                    | Palabias<br>Sagmentos:<br>TM contextual:<br>$\mathbf{u}$<br>n<br>Traducido<br>$\overline{0}$<br>ö<br>Actualizado<br>$\alpha$<br>Total                                                                                                    |                          |
|                                    | Tärmings badscidge:<br>$\bf{0}$                                                                                                    |                          |

**Figura 3.** Menú de la herramienta «Traducir» en Workbench

# *3.1.1. La Interfaz de trabajo*

Por lo general, los traductores solemos recibir bastantes trabajos en formato de MS Word, así que con Trados el traductor se encuentra desde el primer momento en un entorno conocido (figura 4). Si a ello añadimos que esta interfaz elimina el «ruido» introducido por los códigos de formato, no es de extrañar que sea tan popular. Sin embargo, el gozo se hunde pronto en un pozo, porque la interfaz es bastante inestable, sobre todo cuando los archivos contienen imágenes o tablas complicadas.13 En tales situaciones existe el riesgo de que Word se cierre inesperadamente o, lo que aún es peor, de que se cuelgue y no nos permita cerrar el documento. La

función «fix document», en Word, suele resolver el problema en un 60 % de los casos, pero en otras ocasiones, y en la mejor de las circunstancias, nos vemos forzados a utilizar el macro interno «clean-up» para salir del atolladero. Si las cosas se complican y no podemos resolver el problema por nuestra cuenta, el servicio al cliente, además de no ser eficaz ni gratuito, es lento. Da la sensación de que la política de la empresa va encaminada a que el usuario tenga que invertir de forma continua en formación, servicio técnico y actualizaciones.14

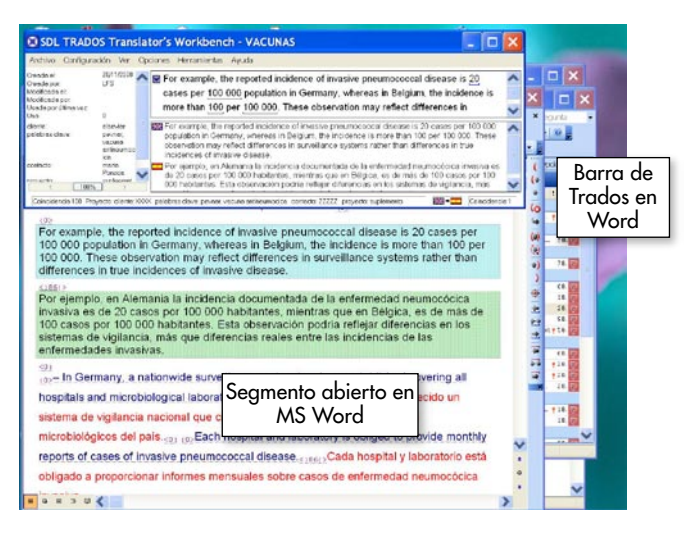

**Figura 4.** Workbench abierto para trabajar con un archivo de Word

# *3.2* **W***inAlign*

Este componente sirve para crear memorias de traducción a partir de textos ya traducidos. Por ejemplo, podemos utilizar WinAlign para crear una MT a partir de traducciones anteriores con las que no utilizamos una MT. Todo lo que necesitamos es el texto original y el traducido y asegurarnos de que el formato y la distribución de párrafos se corresponden en ambos documentos. Con esta información, WinAlign segmentará los archivos y establecerá una correspondencia entre el original y la traducción. Una vez establecida, WinAlign guarda el archivo en un formato de texto, que se importa de forma transparente a una MT de Workbench.

La correspondencia establecida entre los segmentos de partida y de llegada no siempre es correcta. Mediante la función «quick edit» de WinAlign, podemos unir o separar segmentos y establecer manualmente correspondencias entre ellos. En cualquier caso, y aunque es posible configurar el modo en que WinAlign reconoce las correspondencias, solo merece la pena utilizarlo cuando los dos archivos realmente presentan el mismo formato y estructura en los párrafos, ya que resulta lento establecer correspondencias de forma manual.

Otro uso menos ortodoxo de WinAlign consiste en crear una MT a partir de traducciones automáticas. Para las personas que son lentas en mecanografía o para textos con una gramática y sintaxis simples y muchos nombres propios,

puede resultar más rápido sobrescribir en el texto pretraducido que traducir desde cero. Sin embargo, aunque en teoría Trados contempla que se trabaje con traducción automática, no he logrado encontrar un modo para que reconozca y penalice una traducción automática<sup>15</sup> frente a otro segmento que yo he traducido, así que la MT acaba cargada de segmentos inútiles. En cualquier caso, los programas de traducción automática comerciales no han alcanzado por lo general el grado de calidad necesario para convertirse en «herramientas del traductor», aunque presentan un gran potencial.

## **4. Características más relevantes de las herramientas de TAO**

## *4.1. Terminología y búsquedas*

Para un traductor que no trabaje con textos repetitivos, la principal ventaja de las TAO es que, a medida que traduce, se recopila de forma automática un inmenso glosario personal que le ahorrará mucho tiempo. No me refiero a los gestores de terminología, como MultiTerm, sino a la propia MT. Trados cuenta con la función «Concordance» que, desde Word, permite recuperar en otra ventana los segmentos de la MT que contengan la traducción de un término dado. De esta manera, podemos recuperar con un clic del ratón, por ejemplo, una traducción anterior de *guidewire* y, gracias a los campos definidos, determinar si el cliente prefiere *alambre guía* o *guía metálica.* Con la opción de copiar y pegar del portapapeles, podemos insertar el término en nuestra traducción. El inconveniente de esta función es que el segmento o término que pegamos no adopta de forma automática la fuente ni el tamaño del texto, así que debemos modificarlo manualmente, con la consecuente pérdida de tiempo. Además, solo podemos buscar concordancias en la MT activa, y a lo sumo añadir una segunda MT de referencia

## *4.2. Cambios globales e identificación de subsegmentos*

Una de las grandes desventajas de Workbench, en comparación con otros programas de TAO, es que no permite traducir de forma global y automática términos que aparecen muy a menudo: nombres de instituciones, asociaciones, dispositivos, etc. En proyectos de gran envergadura, ello supone una gran pérdida de tiempo. La pretraducción del archivo con la casilla «Segmentar frases desconocidas» activada ofrece la posibilidad de paliar este problema. Para ello, debemos establecer distintos colores para los segmentos *origen*, *coincidencias totales*  y *parciales* en el menú «opciones» > «colores del texto traducido». Una vez finalizada la pretraducción, podemos reemplazar la frase o palabra deseada en todos los segmentos de llegada, eligiendo «Color automático» para la fuente en el menú «Edición» > «Buscar y reemplazar» > «fuentes» de Word.

Otra debilidad de Trados es su incapacidad para reconocer «subsegmentos» dentro de un segmento. En el siguiente ejemplo, una parte del segmento 1 es idéntica a otra del segmento 2:

Segmento 1

The Guiding Catheter is a non-tapered, **braid-reinforced, variable stiffness catheter with a pre-** **shaped distal segment** and incorporates a radiopaque marker located approximately 2 mm proximal to the distal tip.

Segmento 2

The Inner Catheter is a **braid-reinforced, variable stiffness catheter with a pre-shaped distal segment.**

Workbench, no reconoce esta segunda cadena de palabras y presentará el segmento 2 como una unidad de traducción totalmente nueva, que habrá que traducir desde cero. En textos largos, con descripciones repetitivas de este tipo, la ausencia de una función capaz de detectar subsegmentos hace el trabajo más tedioso, amén de entorpecer la uniformidad en la traducción de los términos. No obstante, podemos utilizar la función «Concordance» para recuperar una cadena de palabras o subsegmentos, aunque, como ya indicamos, hay que aplicar manualmente a la inserción el estilo de fuente.

## *4.3. Revisión de segmentos traducidos o pretraducidos*

Otra función extremadamente útil para cualquier traductor pasa por contar con un sistema automático que actualice cambios repetitivos introducidos en la segunda lectura del texto. En la traducción científica abundan las frases idénticas salvo por variaciones en números o variables, que no se traducen. Trados denomina a estos elementos «transferibles» y los tiene en cuenta a la hora de establecer coincidencias entre segmentos.

Por ejemplo estos dos segmentos son idénticos, salvo por los transferibles:

Segmento 1: **1.5** gm of **5%** Pd/C catalyst was charged to the autoclave.

Segmento 2: **1** gm of **10%** Pd/C catalyst was charged to the autoclave.

La mayoría de las TAO permiten reconocer estos segmentos como iguales, y el propio programa cambia el número. El concepto resulta sumamente útil, y Workbench ofrece cierta flexibilidad para configurar el grado de concordancia entre segmentos con transferibles. En la primera ronda de traducción, tan pronto como se ha traducido un primer segmento con transferibles, el programa ofrece al usuario de forma automática dicho segmento en las repeticiones posteriores. Sin embargo, durante la fase de revisión, los cambios realizados en el primer segmento no se propagan de forma automática a los demás segmentos; debe realizarse manualmente.

## **5. Discusión**

En los últimos años, el mundo de la traducción ha experimentado una verdadera metamorfosis, tanto desde el punto de vista de las herramientas disponibles para el traductor como desde la perspectiva de la propia estructura del proceso de traducción y de las necesidades de los clientes. Hasta hace pocos años, las agencias de traducción eran pequeñas o medianas

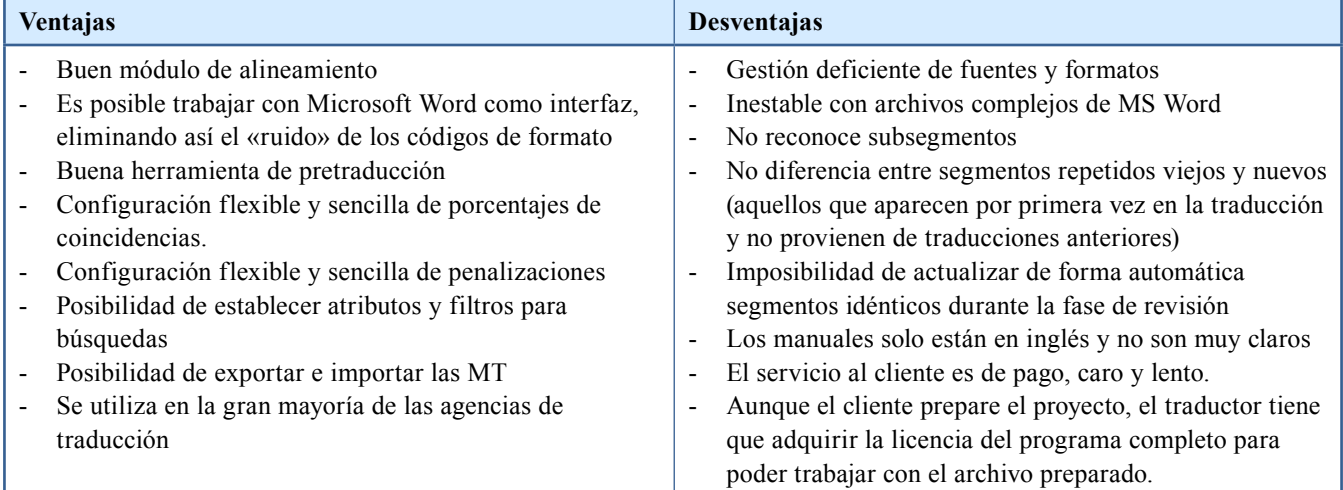

#### Resumen de ventajas y desventajas de Trados freelancer<sup>16</sup>

empresas con una base limitada de traductores autónomos ubicados en la misma ciudad o país que la agencia. Por otra parte, las grandes corporaciones con necesidades de traducción importantes contaban con su propia plantilla de traductores. La panorámica actual es bien distinta: numerosas agencias de traducción han sido absorbidas por otras mayores, dedicadas a la gestión global de contenidos multilingües, y las agencias cuentan con enormes bases de datos de traductores autónomos procedentes de cualquier país del mundo. Los traductores de plantilla son una rareza en peligro de extinción, ya que las grandes corporaciones prefieren ahora contratar los servicios de las grandes agencias de traducción para cubrir sus necesidades de traducción. Estas, a su vez, contratan a traductores autónomos para la traducción en los diversos idiomas. Las agencias se encargan de gestionar todo el contenido multilingüe y devolvérselo al cliente listo para publicar. En dicho contexto, el empleo de una herramienta de TAO por parte de los traductores autónomos es esencial para que las agencias puedan integrar las traducciones individuales de forma sencilla y eficiente con sus sistemas de gestión global.

Trados fue durante unos años la TAO más demandada por las agencias de traducción, y probablemente sigue a la cabeza, aunque la aparición de un formato estándar (TXM) para las MT ha permitido el desarrollo de otras TAO más asequibles para el traductor autónomo. La posición privilegiada de Trados se debe en parte a su integración con Microsoft Word, aunque no hay que olvidar la influencia de una coyuntura de mercado ideal para su desarrollo y una estrategia de desarrollo y comercialización muy inteligente. Con todo, Trados no sirve como paradigma de herramienta de TAO.

#### **Notas**

- 1. Que ya existiera desde hacía años en el mercado un sistema operativo gráfico e intuitivo, el sistema de Apple, no modifica el hecho de que fue la llegada de Windows para los PC lo que causó la divulgación y popularización de la informatica doméstica y profesional. Ello sirve para ilustrar que las leyes de mercado se rigen por algo más que la calidad y la innovación.
- 2. *What you see is what you get.*
- 3. Para una revisión exhaustiva de las tecnologias que han cambiado el entorno de trabajo de los traductores, recomiendo el artículo de Luciano O. Monteiro que puede leerse en <www.proz.com/ ?sp=profile&eid\_s=48653&sp\_mode=ctab&tab\_id=1214>.
- 4. <www.iti.org.uk/indexMain.html>.
- 5. *Global regulatory challenges drive multilingual regional solutions,* disponible en <www.sdl.com/es/globalization-knowledgecentre/whitepapers/>.
- 6. <http://en.wikipedia.org/wiki/Computer-assisted\_translation>.
- 7. La *Wikipedia* nos ofrece un excelente artículo sobre qué son y cómo funcionan las MT: <http://en.wikipedia.org/wiki/Translation\_memory>. Consúltese también el artículo de A. López Ciruelos en este número de *Panace@* (págs. 16-23).
- 8. El procesador de texto dominante en PC era entonces WordPerfect, pero Trados apostó por Microsoft Office, que acabaría borrando del mapa al primero. Más en <www.michaelbenis.com/index\_files/Page3904.htm>.
- 9. Para una revisión más amplia de de los competidores de Trados en 2001, consúltese <www.lai.com/tmcompet.htm>.
- 10. <www.sdl.com/en/sites/SDL Trados-solutions/default.asp>.
- 11. Para una revisón de la versión 6.5 y sus componentes, recomiendo un artículo de Michael Benis: <www.michaelbenis.com/index\_files/Page3906.htm>.
- 12. MS Word, TagEditor y T-Collection.
- 13.Véase en este número de *Panace@* el artículo de Marta Cervera sobre por qué prefiere utilizar TagEditor (págs. 38-39).
- 14. De hecho, su departamento de ventas debe contar con excelentes profesionales que han logrado crear la «necesidad» de la SDL Trados Certification, un «examen» de pago que certifica que el usuario tiene conocimientos básicos, intermedios o avanzados de Trados. Lo que hace unos años se entendía como «soporte [gratuito] al usuario» se ha transformado en un nuevo producto a la venta, con campaña extraordinaria que ha logrado convencer a los traductores de que adquirir esta certificación aumenta sus probabilidades de éxito en el mercado laboral. De hecho, algunas universidades británicas ya ofrecen cursos que preparan para la Trados Certification.
- 15.Traducción automática con Systran.
- 16.Gracias a Lida B. Vros por su contribución en esta sección.